# **ZARZĄDZANIE MACIERZĄ RAID**

## INFORMACJE O TRYBACH MACIERZY RAID

W poniższej tabeli można zapoznać się z różnymi trybami macierzy RAID:

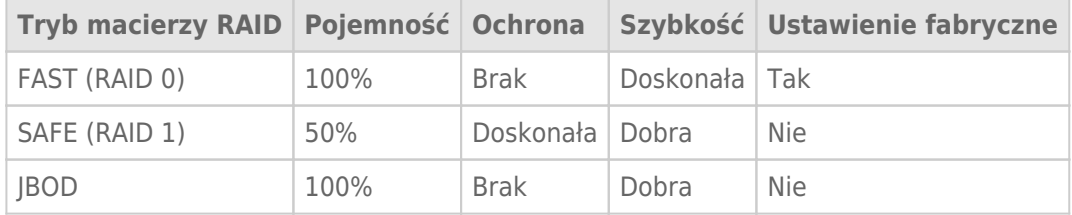

**FAST (RAID 0):** RAID 0 to najszybszy tryb pracy macierzy RAID. W takiej konfiguracji zawartość obu dysków twardych jest swoim lustrzanym odbiciem, tak więc na pulpicie zostaje zainstalowany jeden wolumin logiczny. Daje to najlepszą wydajność, ale nie zapewnia ochrony danych w przypadku uszkodzenia dysku twardego.

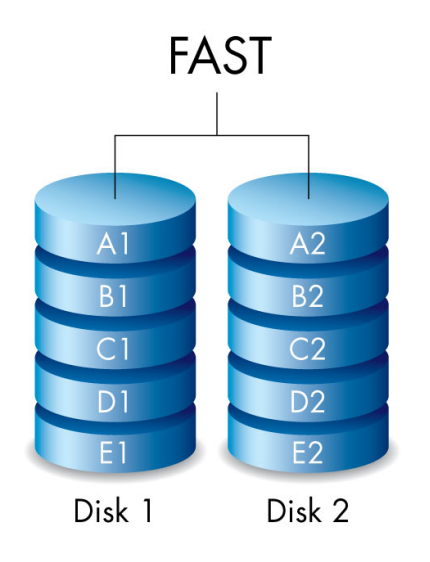

**SAFE (RAID 1):** Tryb RAID 1 zapewnia ochronę danych, ponieważ wszystkie dane są jednocześnie zapisywane na dwóch dyskach. W przypadku awarii jednego dysku twardego dane będą nadal dostępne na drugim. Ze względu na czas potrzebny do dwukrotnego zapisu danych, wydajność zmniejsza się w porównaniu do macierzy RAID 0. Jest to dobry wybór, gdy wysokie bezpieczeństwo jest ważniejsze od dużej szybkości pracy. Jednak macierz RAID 1 powoduje także redukcję dostępnego miejsca o 50%, ponieważ każda informacja musi zostać zapisana dwukrotnie.

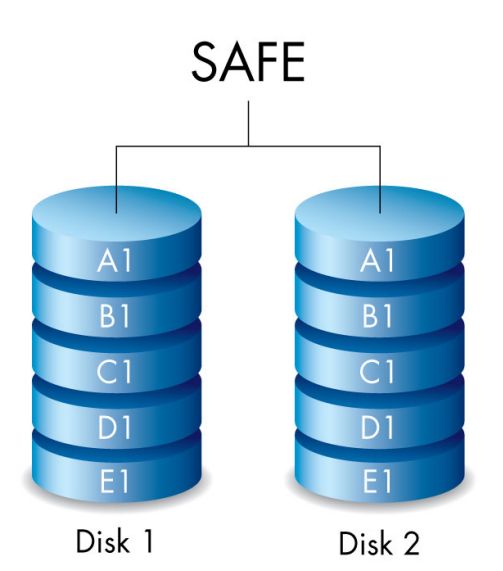

**JBOD:** Dyski twarde w konfiguracji JBOD są niezależne. Możesz zapisywać dane na jednym dysku twardym, co nie będzie miało wpływu na drugi dysk. Zaletą tej konfiguracji jest dostępność całkowitej pojemności dysków twardych. Jednak ta konfiguracja nie oferuje nadmiarowości, a w przypadku awarii dysku twardego wszystkie znajdujące się na nim dane zostaną utracone.

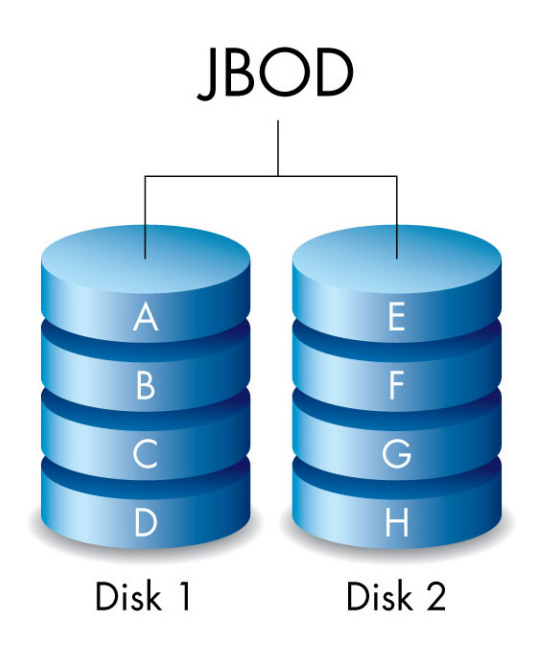

### MODYFIKOWANIE TRYBU MACIERZY RAID

**Ważne informacje:** Zmiana trybu pracy macierzy RAID spowoduje usunięcie wszystkich danych z LaCie 2big. Przed konfigurowaniem macierzy RAID należy zrobić kopię zapasową wszystkich danych.

Przed przystąpieniem do wykonywania czynności opisanych poniżej znajdź narzędzie wyboru RAID dołączone do obudowy i sprawdź tryb RAID, którego chcesz użyć.

- 1. Odłącz woluminy LaCie 2big od komputera (zob. [Odinstalowanie napędu](http://manuals.lacie.com/pl/manuals/2big-tbt2/unmounting)).
- 2. Wyłącz urządzenie za pomocą podświetlanego przycisku LED (zob. [Diody i podświetlany przycisk zasilania\)](http://manuals.lacie.com/pl/manuals/2big-tbt2/led).
- 3. Zdejmij panel boczny, aby uzyskać dostęp do przycisków wyboru i potwierdzenia macierzy RAID (zob. [Rozpoczęcie pracy](http://manuals.lacie.com/pl/manuals/2big-tbt2/connection)). Zasilacz musi być podłączony do urządzenia.
- 4. Przy użyciu ostrego końca narzędzia wyboru trybu macierzy RAID naciśnij i przytrzymaj przycisk SELECT (wybierz).

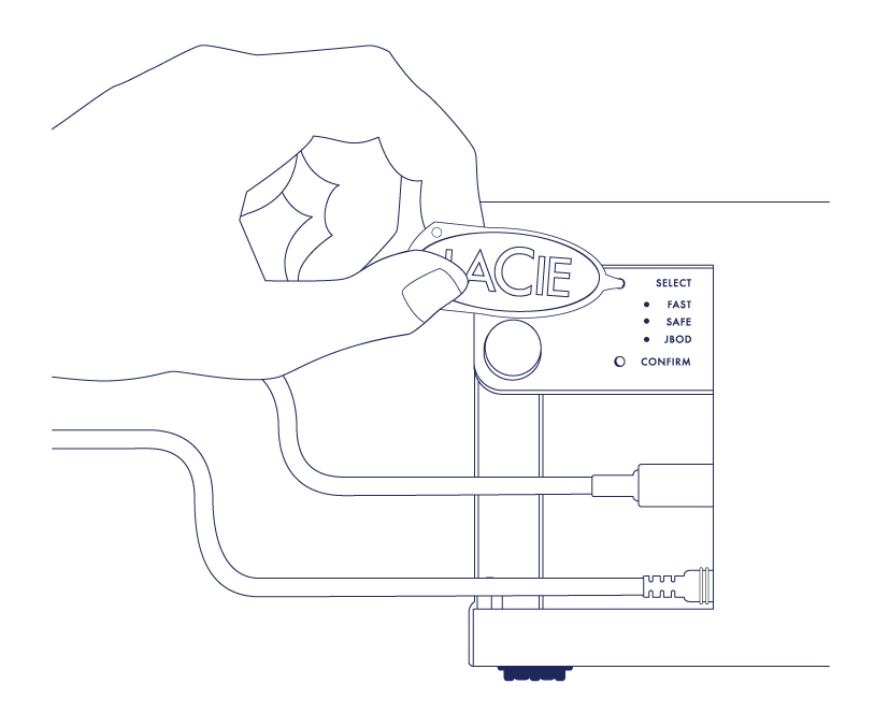

- 5. Nie zwalniając przycisku SELECT, włącz urządzenie, przyciskając przedni przycisk LED.
- 6. Wszystkie diody trybu RAID zamigają przez chwilę, zanim zamiga dioda bieżącego trybu RAID. Przy użyciu narzędzia wyboru trybu macierzy RAID naciśnij przycisk SELECT i przełącz macierz na odpowiedni tryb.

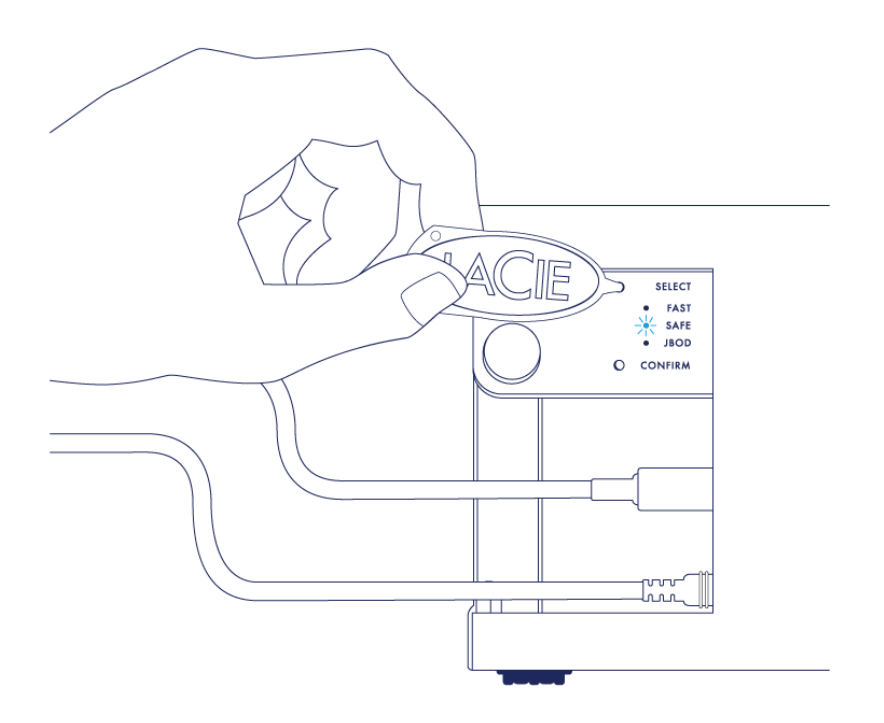

7. Gdy dioda wybranego trybu RAID zaświeci się, należy użyć narzędzia wyboru trybu macierzy RAID i nacisnąć przycisk CONFIRM (potwierdź). **WAŻNE:** Przyciśnij przycisk CONFIRM w ciągu pięciu sekund lub tryb wyboru wyłączy się i zostaną przywrócone ustawienia bieżącego trybu macierzy RAID.

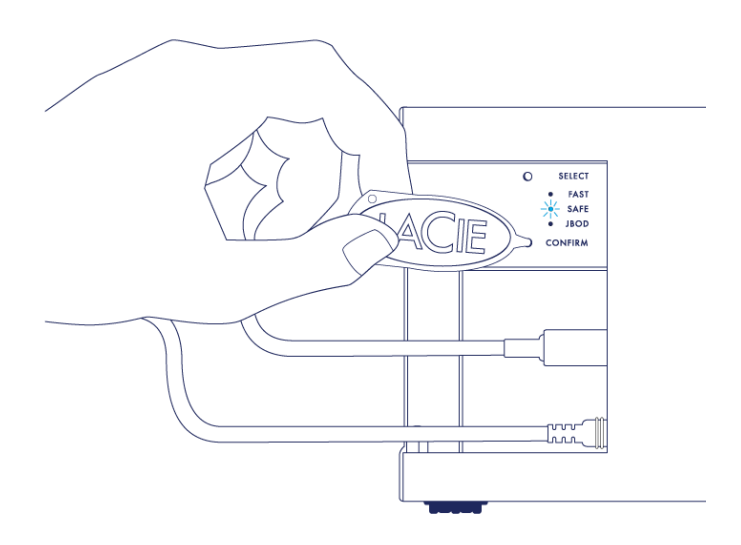

- 8. Komputer wyświetli komunikat, aby zainicjować nowy wolumin RAID. Musisz zainicjować i sformatować dyski twarde, aby używać ich z komputerem (zob. [Formatowanie](http://manuals.lacie.com/pl/manuals/2big-tbt2/formatting)).
- 9. Wymień panel boczny, aby zabezpieczyć połączenia kablowe.

**Uwaga techniczna:** Zachowanie będzie się nieco różnić, jeżeli kabel interfejsu nie będzie podłączony do portu podczas modyfikacji RAID. Urządzenie wyłączy się po zmianie trybu macierzy RAID.

**Ważne informacje:** Jeśli tryb RAID nie zostanie zmieniony, można spróbować powtórzyć powyższe czynności. Wykonując poszczególne czynności, należy pamiętać, żeby przycisnąć przycisk CONFIRM (potwierdź), gdy tylko dioda wskaże pożądany tryb macierzy RAID.

#### Czas konfiguracji RAID

W poniższej tabeli podano szacowany czas konfiguracji RAID.

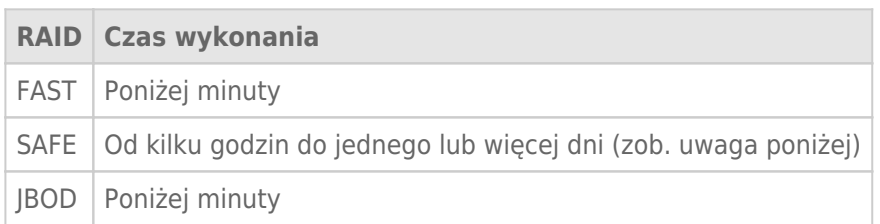

Czas wykonania synchronizacji RAID SAFE zależy od całkowitej pojemności dysku twardego. Choć czas synchronizacji może wynosić kilka godzin, natychmiast można zacząć używać woluminu, inicjując go za pomocą systemowego narzędzia do obsługi dysków (zob. [Formatowanie](http://manuals.lacie.com/pl/manuals/2big-tbt2/formatting)).

Trwająca synchronizacja RAID może mieć wpływ na wydajność.

#### Automatyczne wyłączanie i synchronizacja RAID SAFE

Ogólnie rzecz biorąc, LaCie 2big wyłącza się wraz z wyłączeniem komputera. Jednak urządzenie pozostaje włączone, jeśli jest w trakcie synchronizacji RAID SAFE.